國立交通大學資訊工程學系 **107** 學年度碩班推甄入學 個人資料表填寫及審查資料上傳系統

# 系統使用說明手冊

### 系統使用相關說明及注意事項

- 建議使用 **Google Chrome** 瀏覽器 進行填寫。
- 系統中有"**\***"符號的項目為必填資料,未填寫則無法進行下一步。
- 凡是多人合作之競賽、專題或作品等,須填寫同組同學姓名及個人貢獻百分比, 並請考生於應繳文件上傳處上傳貢獻度證明。 ※本系網頁提供貢獻度證明文件範本供考生下載使用, 網址:**<https://www.cs.nctu.edu.tw/cswebsite/news/all/view/2250>**
- 本系線上推薦函填寫內容採取校方推薦函格式二之內容。
- 如畢業**(**或就讀**)**學校系所未找到您的校系,請將校系全名寄信至此信箱 **wwwta@cs.nctu.edu.tw** ,系統管理人員會協助新增。
- 填寫資料時,如有系統方面的疑問,請寄信至此信箱 **wwwta@cs.nctu.edu.tw** 或 上班時間撥打交大分機**54707**;如有資料填寫方面的疑問,請寄信至此信箱 **admission@cs.nctu.edu.tw** 或於上班時間撥打交大分機 **56602** 、 **56603**、或 **56607**。

## ※系統網址: **https://www.cs.nctu.edu.tw/csauto/admission/**

※使用系統後,請記得[至交大甄試系統](https://reg.nctu.edu.tw/master_apply/) **(https://reg.nctu.edu.tw/)**網路報名,取得註冊 碼並回來系統輸入送出!

※填寫說明請參考以下範例。

### **Step1**:註冊**(1/2)**

#### 系統首頁

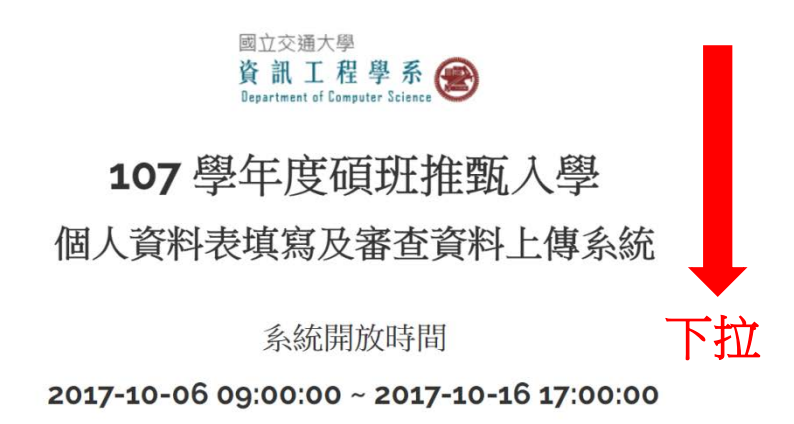

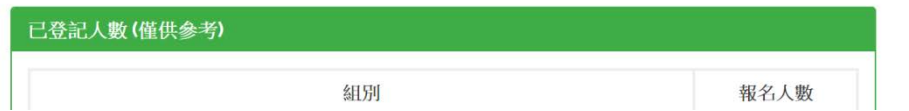

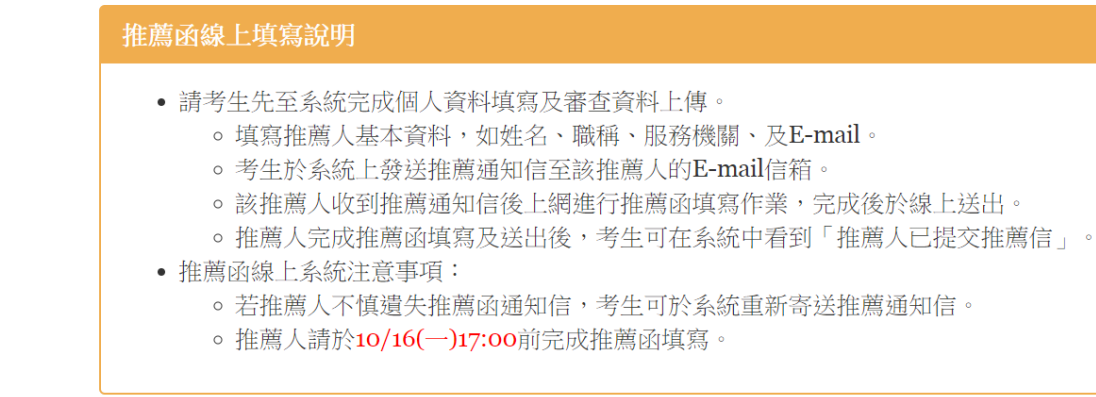

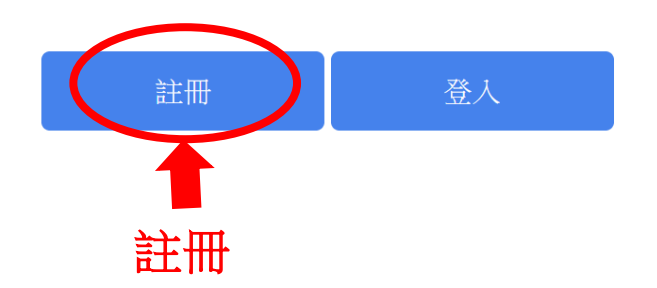

# Step1:註冊(2/2)

請輸入姓名

身分證字號 \*

請輸入身分證字號

西元生日 (YYYY/MM/DD) \*

年 /月/日

住家電話 \*

請輸入住家電話

行動電話 \*

請輸入行動電話

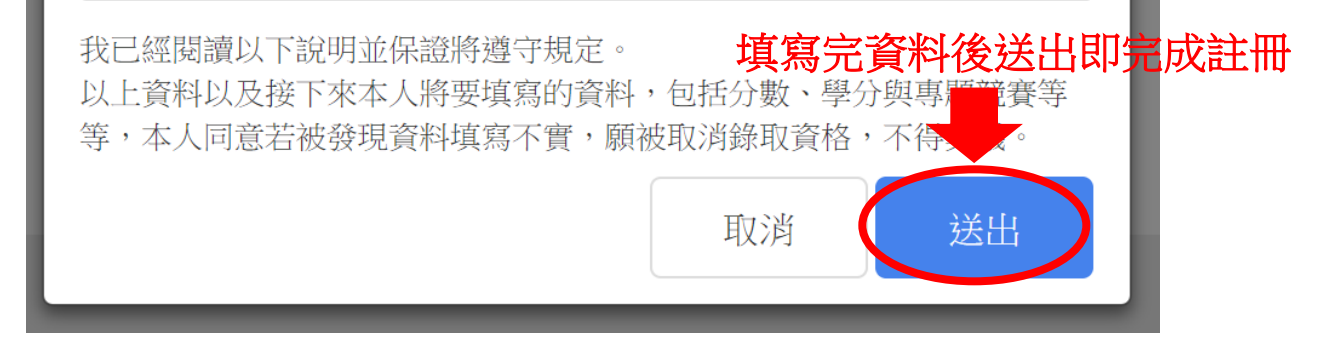

### **Step2**:登入

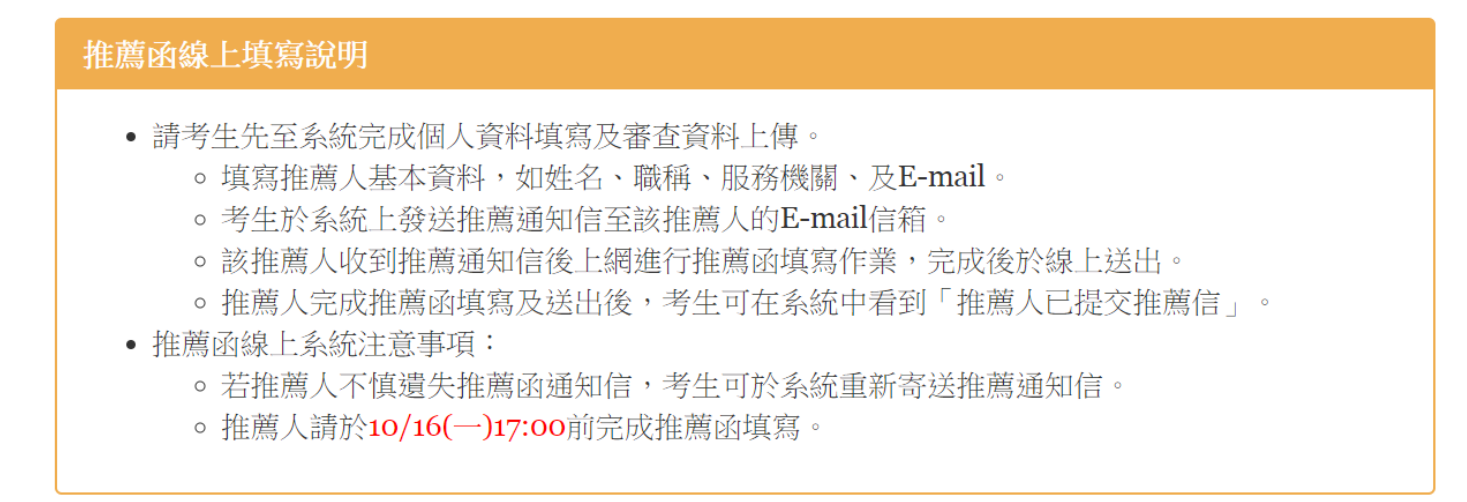

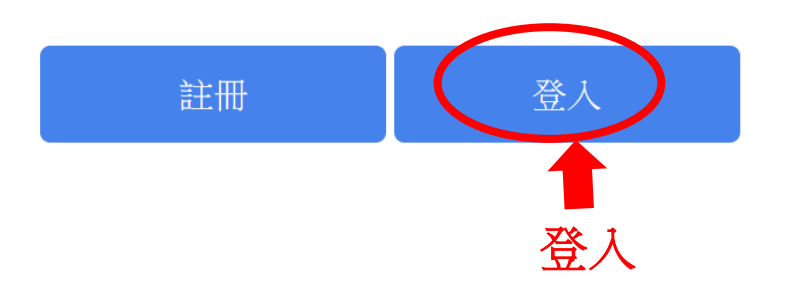

### **Step3**:填寫個人資料

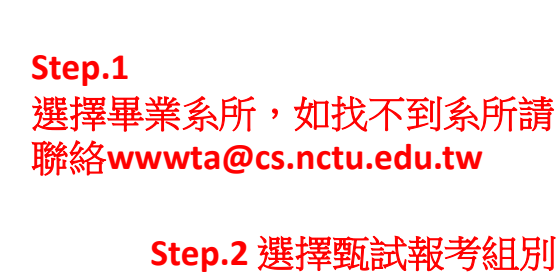

**Step.3** 如有其他碩士學位請填寫

#### 個人資料 個人基本資料 除畢業(或就讀)學校須做選擇,其餘個人基本資料不能修改。 姓名 林小竹 生日 2017-09-26 身分證字號 H<sub>57</sub>0212121 住家電話 035712121 手機電話 0987654321 選擇畢業(或就讀)學校系所,若選單中無貴校系,請聯絡 wwwta@cs.nctu.edu.tw \* 國立交通大學 資訊工程學系資訊工程組  $\overline{\mathbf{v}}$ 甄試組別  $\boldsymbol{\mathrm{v}}$ 甄試組別選取之後不可修改 **Step.4** 填寫完畢請按下一步已經擁有的其他碩士學位 (如有多個請用空白分開) 前填 就讀學校學位名稱', 若無請留空

### **Step4**:學期成績**(1/2)**

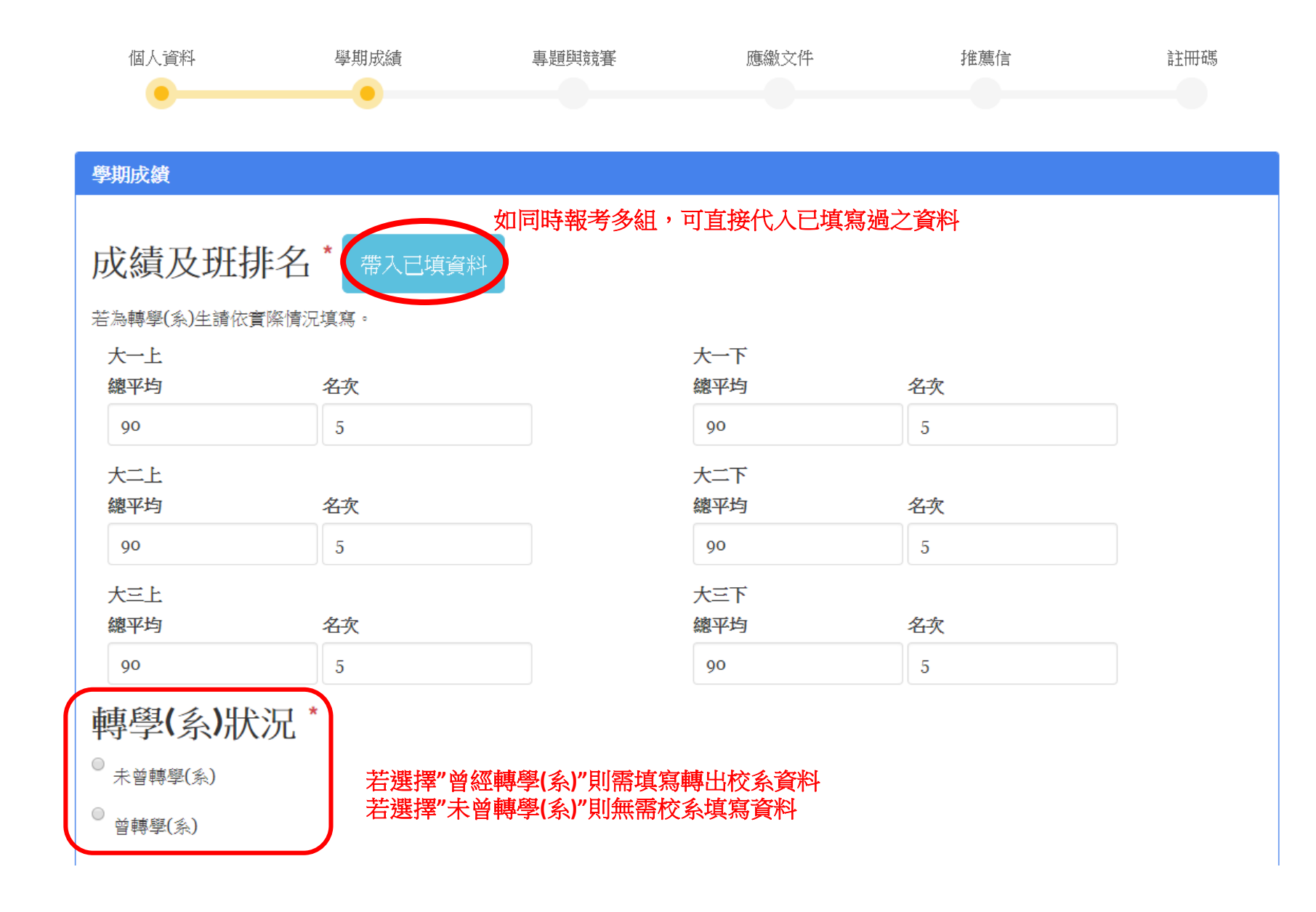

### **Step3**:學期成績**(2/2)**

總名次\*

校系未提供班系排名者請填O。

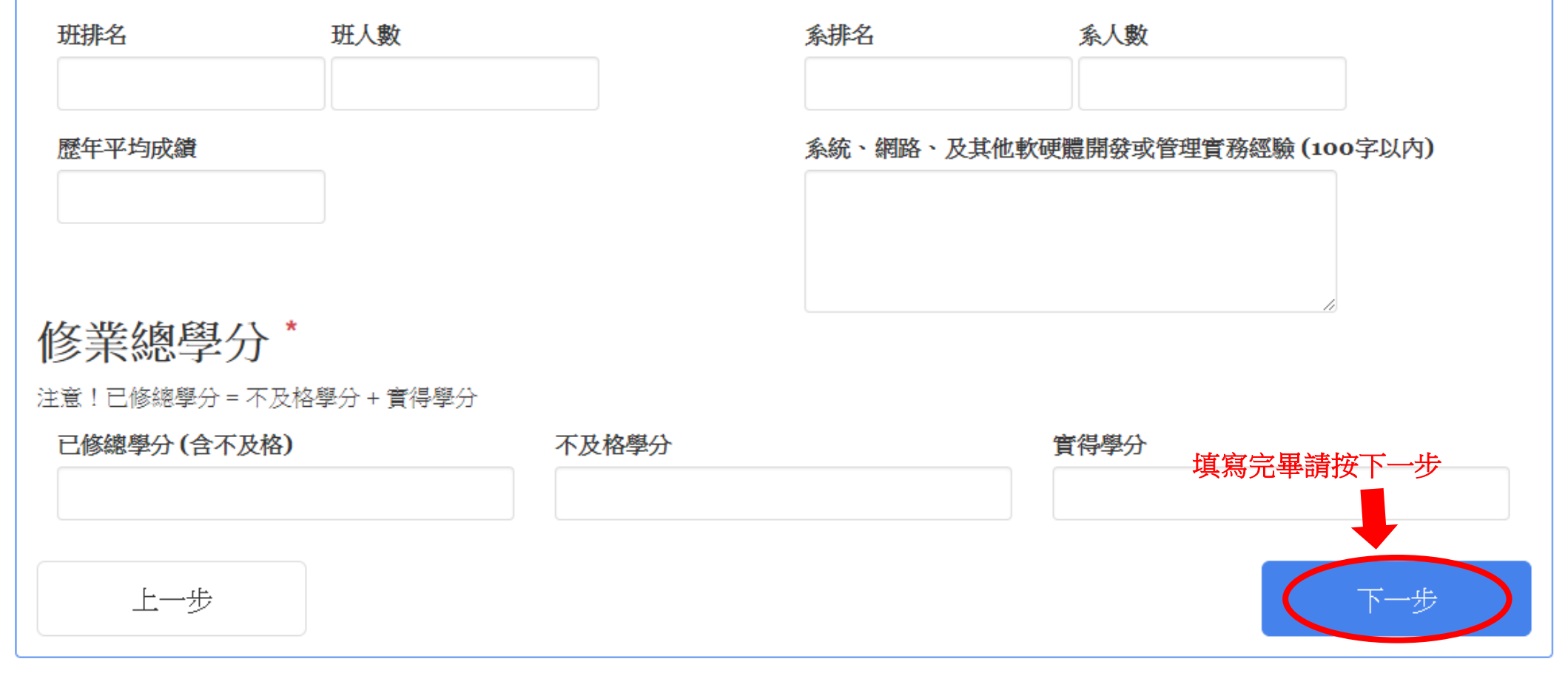

#### **Step4**:專題與競賽**(1/2)**

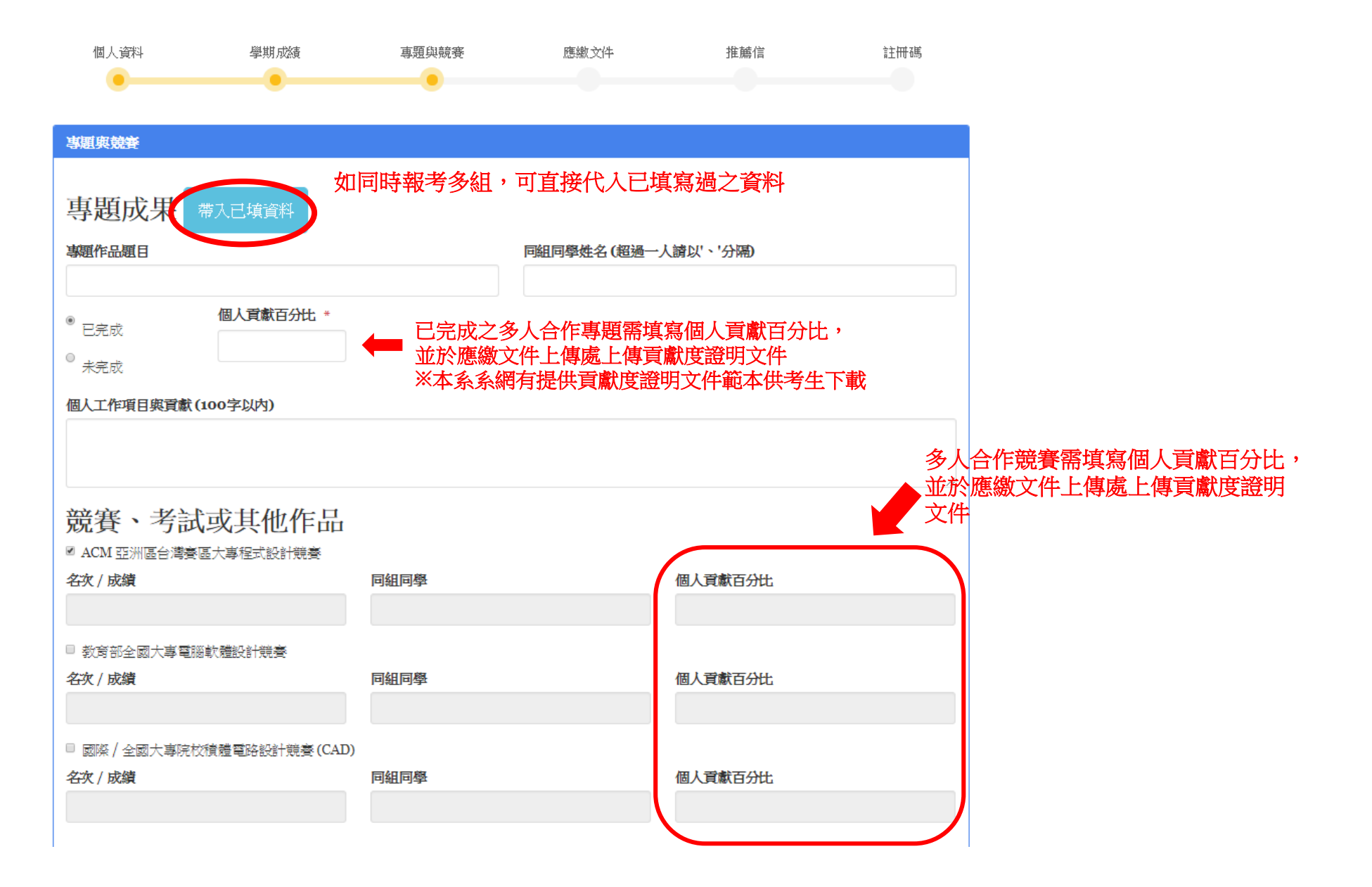

### **Step4**:專題與競賽**(2/2)**

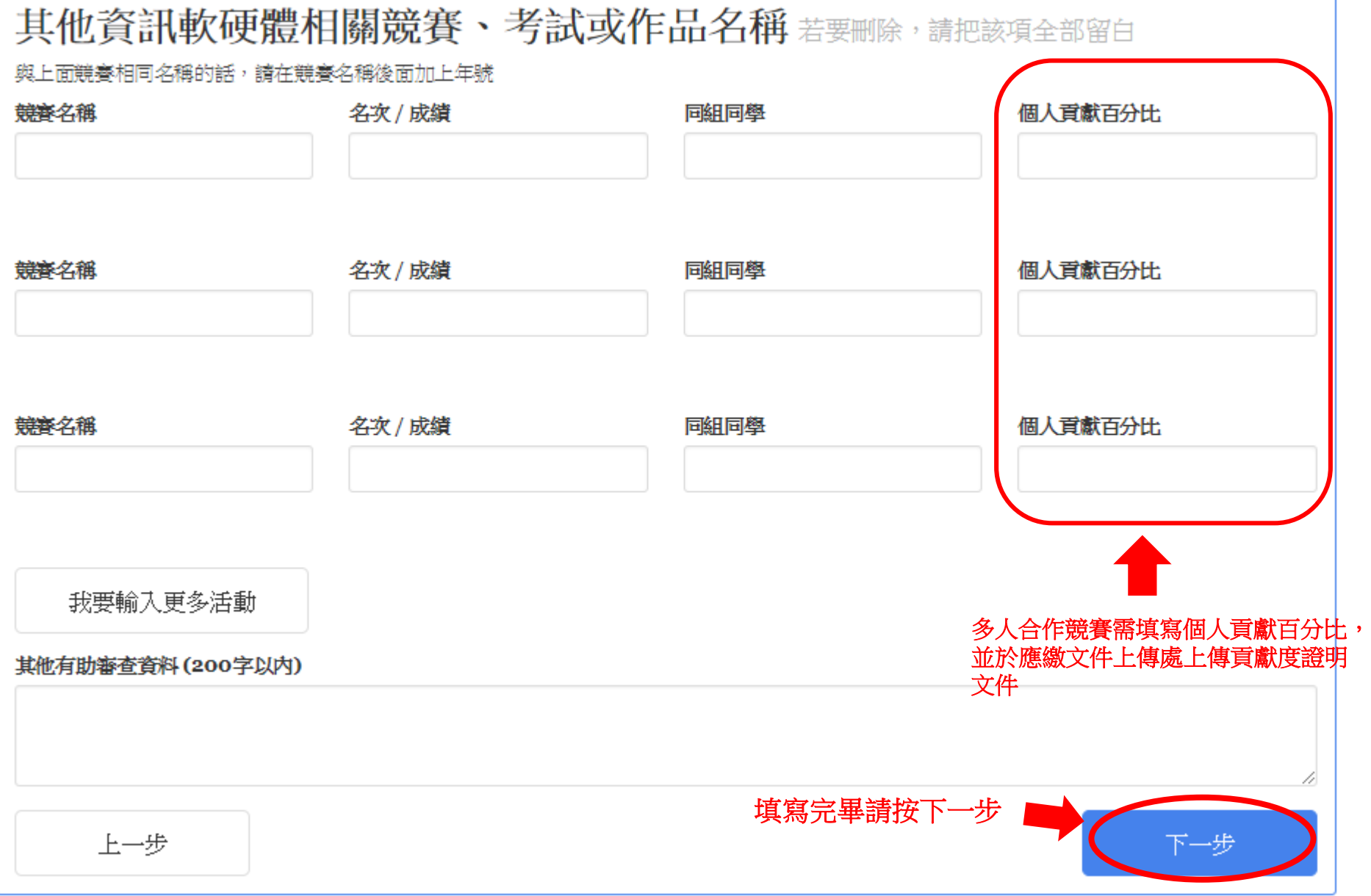

#### **Step5**:應繳文件上傳

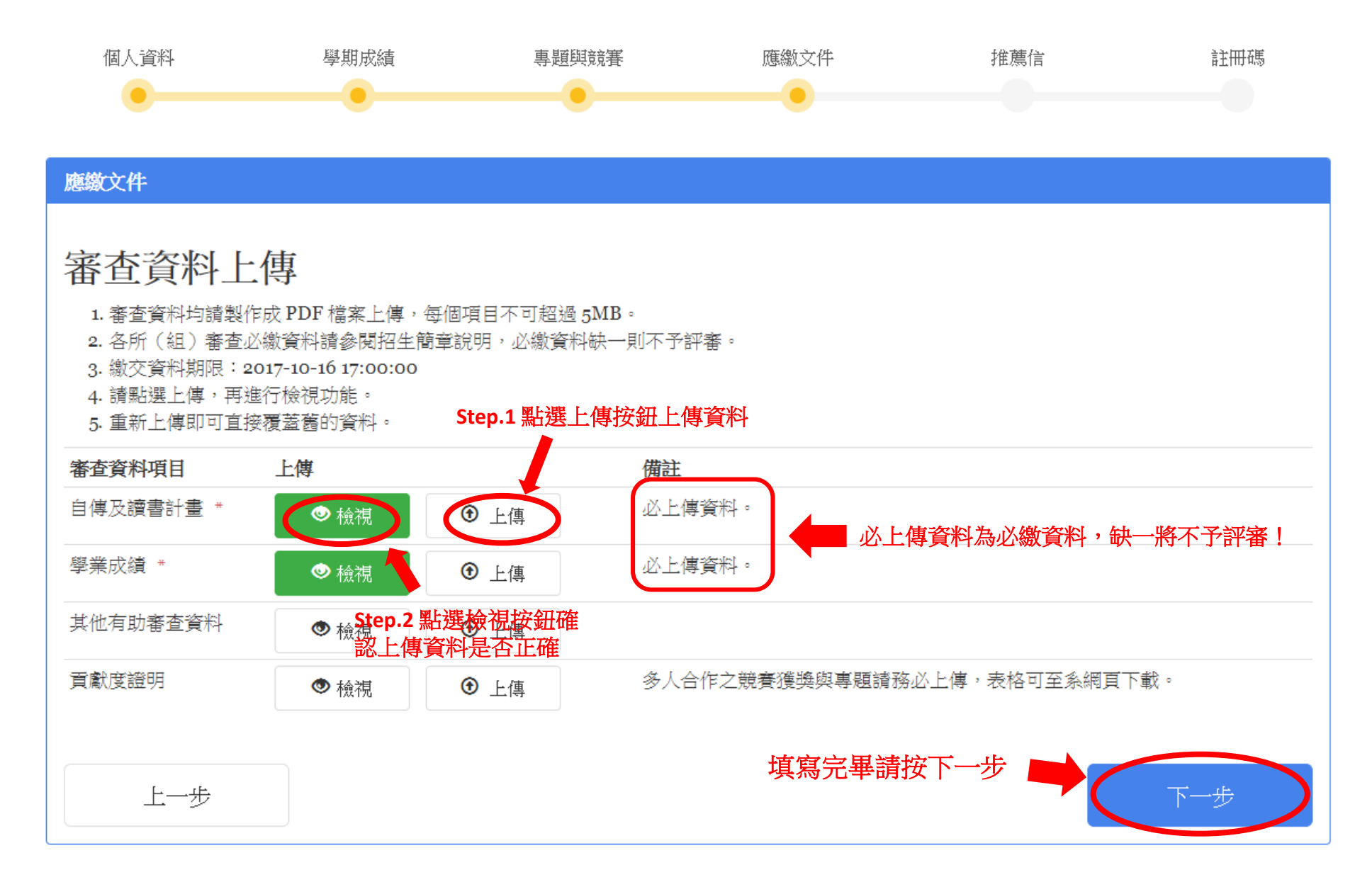

#### **Step6**:推薦人資料填寫及送出推薦通知信

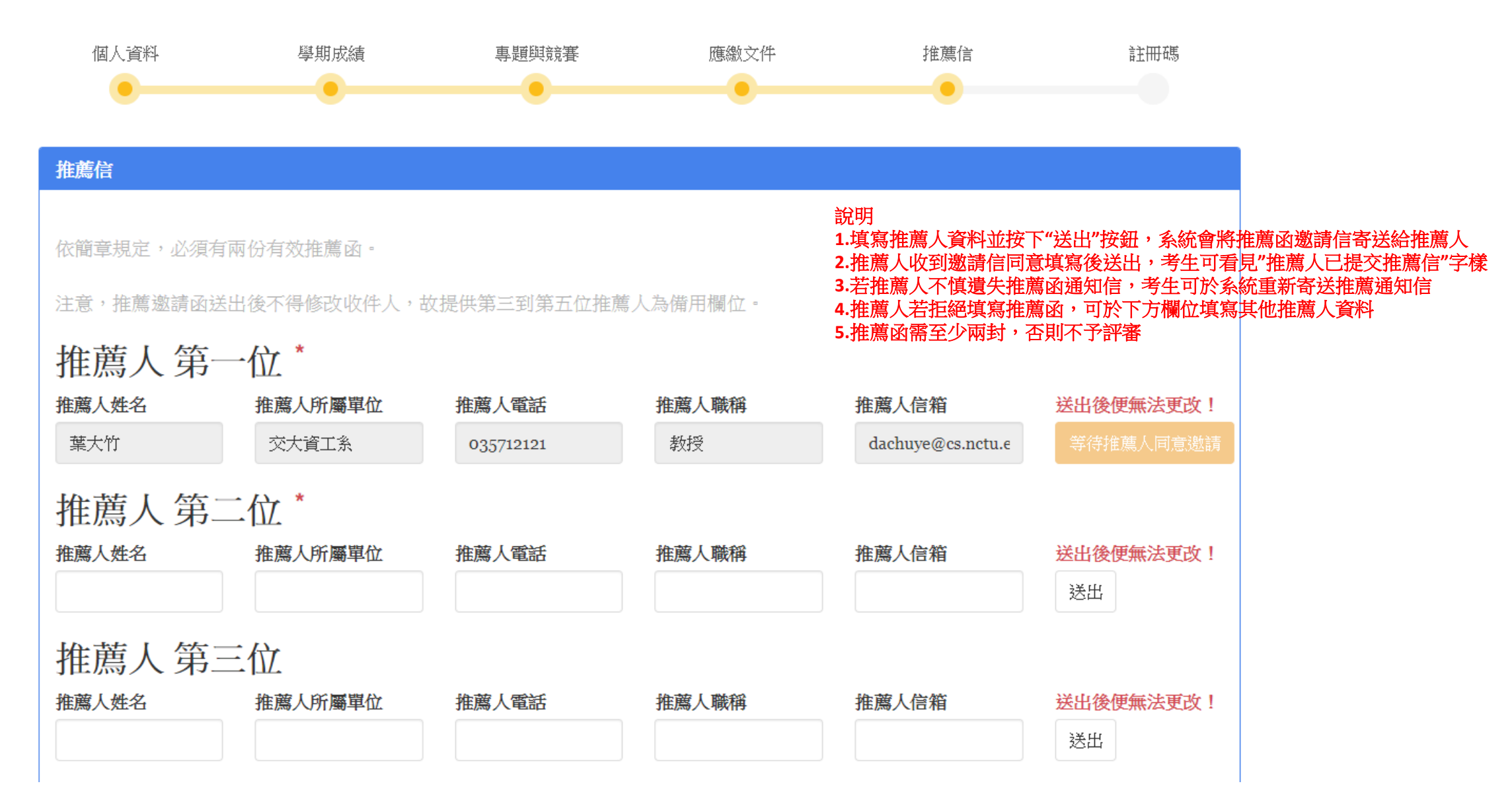

#### **Step6**:輸入註冊碼

#### 校方系統開啟期間至校方系統獲取註冊碼並回來填寫 **※** 交通大學碩士班甄試入學招生網路報名系統 開啟時間:**106**年**10**月**13**日**(**週五**)**上午**9:00** 至 **106**年**10**月**16**日**(**週一**)**下午**5:00**止

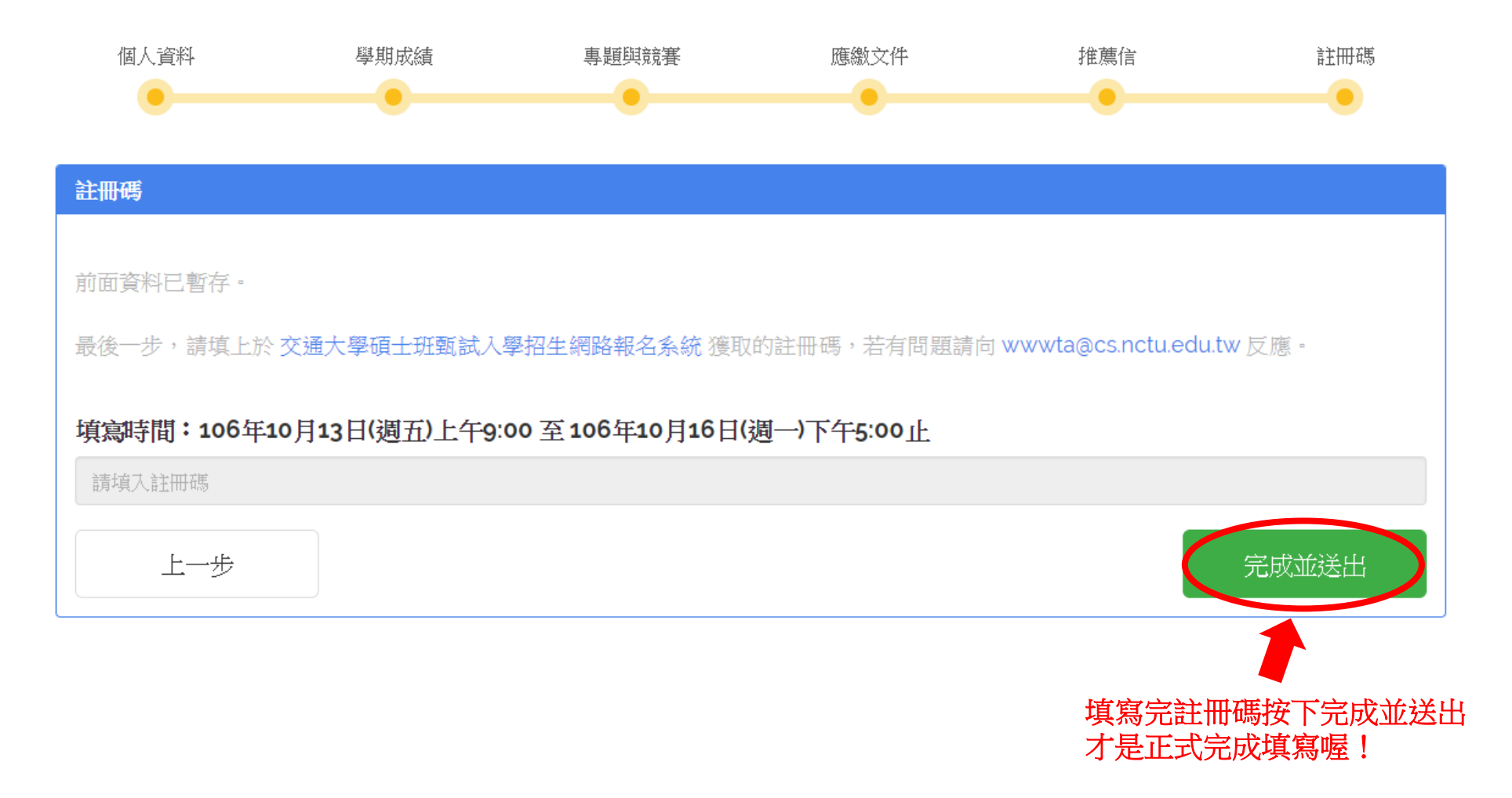

## 如果我還想帮考其他組別怎麼辦?

#### 報考複數組別不需要再另外註冊多個帳號!

#### 註冊帳號並填寫過資料後,登入便會進入此頁面

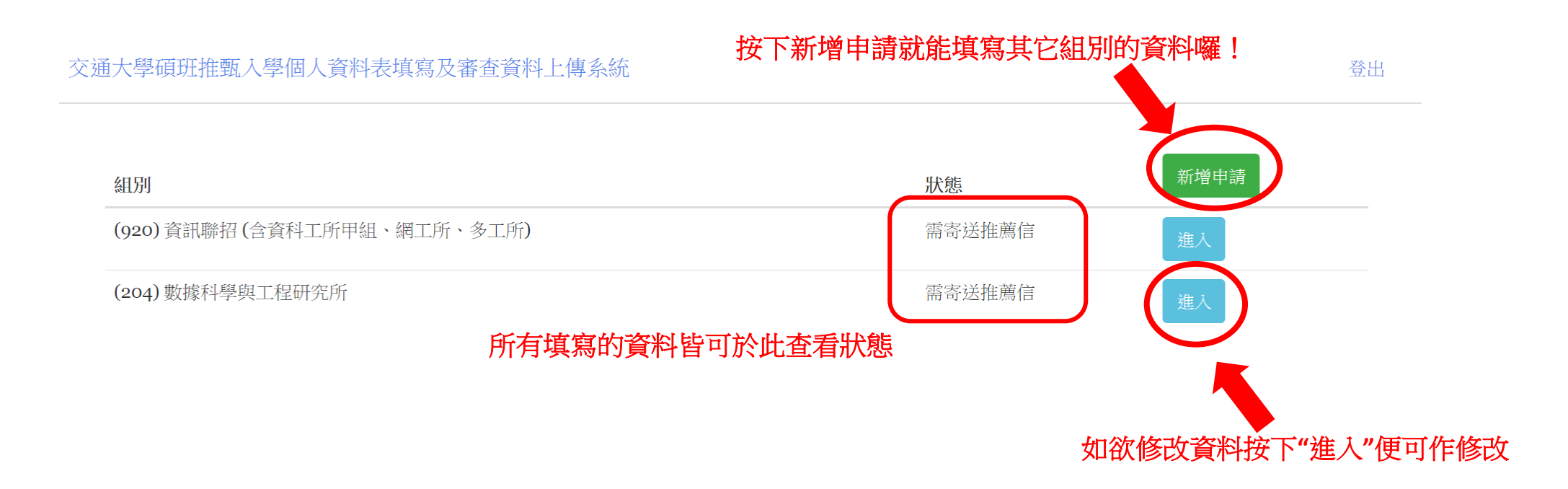

## 完成以上步驟即完成個人資料表填寫 及審查資料上傳作業囉!

## 祝福各位考生金榜題名!

## 交大資工系辦敬啟